## **LP-550G Adaptador PCI Inalámbrico 2.4 GHz - IEEE 802.11g**

**LP550G\_M123\_SPB01W**

### **Características**

- Cumple con los estándares IEEE802.11g, IEEE802.11b
- Adopta la tecnología de transmisión WLAN LanPro Extended Range™, la distancia de transmisión es 2-3 veces la de la norma 11b, los productos, y su rango de transmisión se extienden desde 4 a 9 veces los de 11g.
- Transmisión, reconocimiento de velocidad y auto-negociación, hasta 54Mbps
- Conector de 32-bit PCI
- Provee una encriptación de 64/128-bit
- Soporte WPA, IEEE802.1X, TKIP, AES
- Soporte Windows 2000, XP
- Provee una configuración simple y un programa supervisor.
- Soporta modelos Ad-Hoc/ Infrastructura
- Soporta Roaming Inalámbrico, puede moverse entre diferentes AP sin ruptures del enlace.
- Antenas fija y extraíble

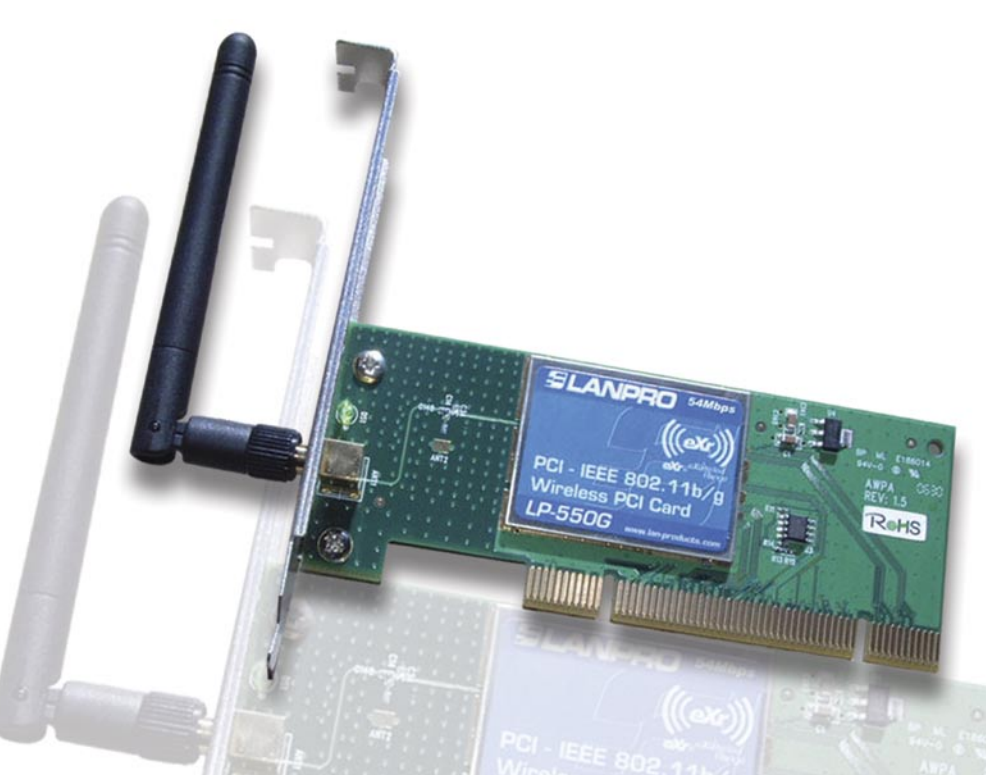

# **Guía rápida de Instalación 123 de la tarjeta LanPro LP-550G compatible con bus PCI para conexión WLAN**

El LP-550G adopta las tecnologías de transmisión WLAN LanPro "Extended Range" que cumplen el estándar IEEE802.11g y que resultan en distancias de transmisión de 2 a 3 veces la normal 11b. Para los productos 11g, el rango de transmisión se extiende entre 4 a 9 veces.

El LP-550G provee de protección múltiple de seguridad. El LP-550 posee habilidades superiores en seguridad al cumplir con la encriptación WEP de 64/128/152-bits, con WPA, IEEE802.1X, TKIP y AES. Con una fuerte Pared de Fuego( Firewall). El LP-550G protege de los intrusos a los usuarios de la red inalámbrica.

Con su antena externa, el LP-550G puede calzar en diferentes ambientes de operación y permitir al usuario conectarse a las redes inalámbricas de una fácil manera. El LP-550G también permite el Roaming suave entre áreas y es compatible con otros equipos WLAN 11b,11g.

*www.lanpro.com*

**SLANPRO** 

**La Guía rápida de Instalación 123 de su equipo LanPro LP-550G le permitirá instalarlo rápidamente:**

## **A Instalación Física de la tarjeta:**

# **1**

Apague su computador y desconecte la alimentación eléctrica. Si dispone de un brazalete de descarga antiestático, utilícelo para evitar descargas sobre la tarjeta o la electrónica de su PC. En caso contrario, toque con su mano el chasis metálico para estar al mismo potencial electrostático que su PC.

# **2**

Abra el computador y localice una bahía(Slot) PCI disponible para la colocación de la tarjeta, remueva la placa metálica del la bahía como se muestra en la **figura 1**.

# **3**

Inserte la tarjeta en la bahía PCI de forma que todos los pines calcen de manera correcta en la misma (**Ver figura 2**).

# **4**

**1**

Cierre el computador y reconecte la alimentación eléctrica del mismo.

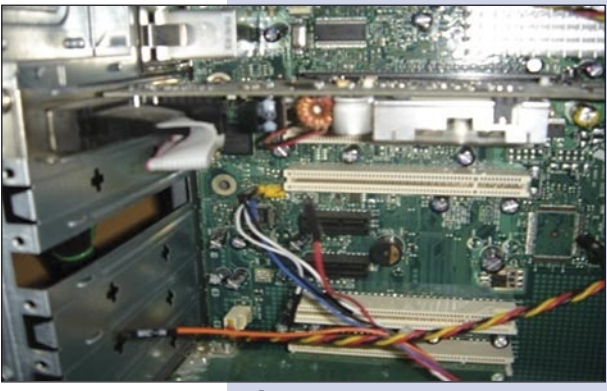

**Figura 1**

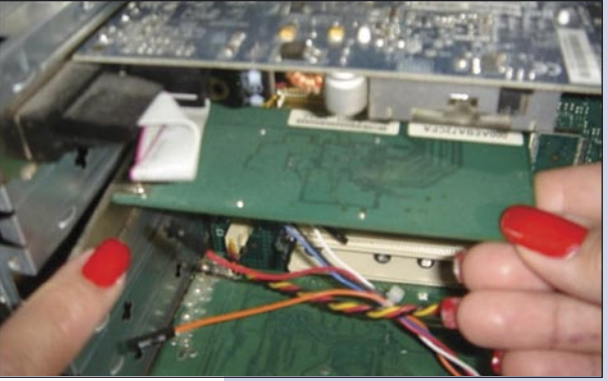

**Figura 2**

**Instalación de Software. Esta aplica para Windows 2000/XP B (Windows Vista no requiere de Software ya que es totalmente Plug and Play)**

## Encienda el computador, el sistema operativo le indicará que consiguió un nuevo hardware, (**figura 3**), *(importante seleccione la opción cancelar a la instalación del sistema operativo).*

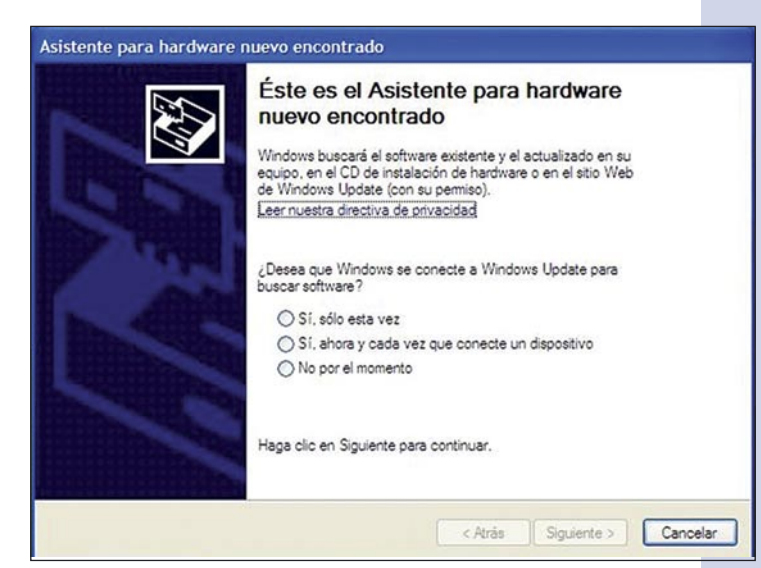

**Figura 3**

**2**

Proceda a introducir el CD suministrado con el equipo, seleccione la opción inicio y elija la opción ejecutar.

En la casilla escriba el camino donde está el driver: **F:\LP510G\_550G\Win2000\_XP\setup.exe**, donde "F" representa la letra de su unidad de CD o DVD. Siga los pasos del asistente de instalación y al finalizar presione **OK**, el sistema operativo le sugerirá re-iniciar el equipo, hágalo. **En caso de pedir confirmación de firma digital, (Figura 4), seleccione continuar como se muestra a continuación.**

*Nota: para Usuarios de Windows Vista: si desea instalar el cliente de Redes inalámbricas del dispositivo ubíquelo en la página Web http://lan-products.com*

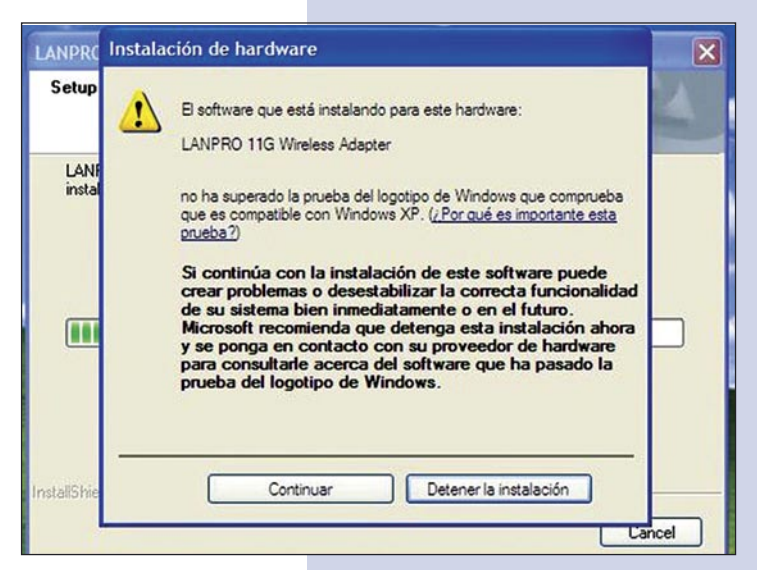

**Figura 4**

**C Verificación de conexión inalámbrica**

**1**

Una vez re-iniciado el equipo, aparecerá en la parte inferior derecha de la barra de sistema un icono como este:

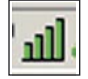

Selecciónelo con el botón izquierdo del ratón pulsando dos veces y en la ventana seleccione **"PROFILE MANAGER"**, luego seleccione la opción **"SCAN"**, en la misma aparecerán las redes inalámbricas disponibles. En caso de poseer un enrutador inalámbrico LanPro LP-5420G, éste se conectara de manera automática, de lo contrario seleccione la red a la cual desea conectarse. En caso de no aparecer, podrá seleccionar el botón **"REFRESH"** tantas veces como usted quiera para ubicar la misma, y de no aparecer, revise su dispositivo inalámbrico y siga las instrucciones del fabricante de su enrutador, recuerde que debe estar habilitada la opción **"SSID broadcast"** en el mismo.

Seleccione en la lista la red inalámbrica a la cual desea conectarse y seleccione la opción **"ACTIVATE"**, cierre la ventana

Disfrute de su equipo LanPro LP-550G. **3**

de configuración.

**2**